## To Save Your Application and Continue at a later time:

## 1. Scroll to the end of the application and click "Save and Continue Later"

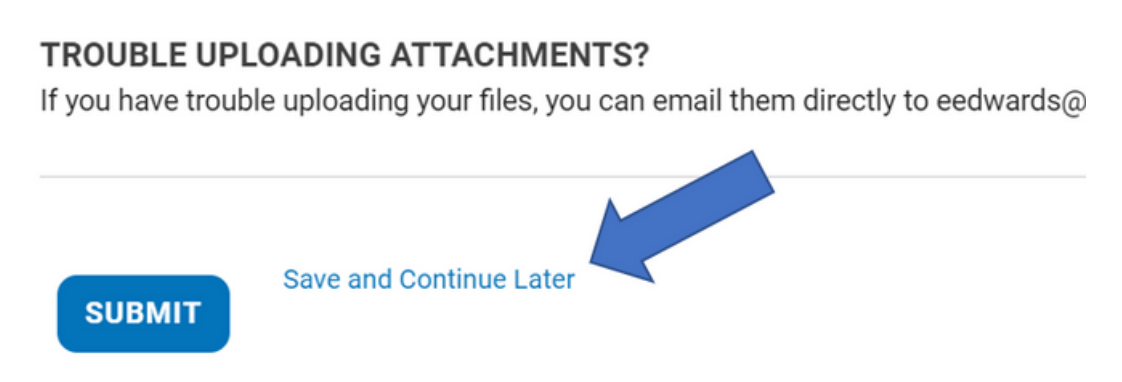

2. The page will refresh, then scroll down and enter your email address to be emailed a unique link to access your application in the future.

> Please use the following link to return to your form from any computer. https://www.healthycharlottealliance.org/community-health-grants/?gf\_toke This link will expire after 30 days. Enter your email address to send the link by email. **Email Address Email Address SEND LINK**

\*We still highly recommend that you save your responses in another document to copy/paste over to the application when you're ready to submit.